## **فرآیند و مراحل ثبتنام پذیرفتهشدگان آزمون سراسری و سوابق تحصیلی در سال تحصیلی 1400-1401**

**ضمن عرض تبریک مراحل ثبتنام غیرحضوری در دانشگاه بیرجند را به شرح زیر به اطالع میرسانیم**:

**مرحله اوّل: آمادهسازی و اسکن مدارک زیر:**

**-1 تصویر صفحات شناسنامه -2 تصویر پشت و روی کارت ملی -3 مدرک نشان دهنده وضعیت نظام وظیفه**، شامل یکی از موارد زیر: کارت پایان خدمت، کارت معافیت، حکم کارگزینی معلمان یا نظامیان، برگ سبز آماده به خدمت، برگه ابطال معافیت تحصیلی مقطع قبلی.

**توضیح مهم :** پذیرفتهشدگانی که وضعیت نظام وظیفه شان یکی از موارد فوق نمیباشد پیش از شروع ثبتنام غیرحضوری، باید با دردست داشتن کد سخا و یا دریافت آن از دفاتر خدمات الکترونیک )پلیس +10( به سامانه ir.epolice مراجعه و درخواست معافیت تحصیلی نموده و رسید پرداخت الکترونیکی خود را دریافت کنند.

**-4 برای دارندگان دیپلم نظام قدیم آموزش متوسطه یا نظام آموزشی جدید )6-3-3(: - دیپلم کامل متوسطه )یا گواهی مدرک تحصیلی متوسطه( - ریزنمرات دیپلم -5 برای دارندگان دیپلم نظام آموزشی سالی واحدی یا ترمی واحدی : - اصل مدرک یا گواهی پیش دانشگاهی - ریزنمرات پیش دانشگاهی - اصل مدرک یا گواهی دیپلم - ریزنمرات دیپلم -6 مدرک و اصل کارنامه کاردانی جهت فارغالتحصیالن هنرستان** )برای کسانی که فاقد مدرک پیش دانشگاهی هستند(.

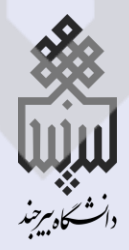

**معاونت آموزشی و تحصیالت تکمیلی مدیریت امور آموزشی**

تاریخ اطالع رسانی: 12../. V / - 7

## **فرآیند و مراحل ثبتنام پذیرفتهشدگان آزمون سراسری و سوابق تحصیلی در سال تحصیلی 1400-1401**

**-7 فرم انصراف یا اخراج آموزشی** ) جهت دانشجویان اخراجی آموزشی و یا انصرافی دانشگاهها(**. -8 رسید درخواست تأییدیه تحصیلی دوره متوسطه و پیش دانشگاهی**.

**توضیح مهم:** پذیرفته شدگان باید قبل از ورود به سامانه ثبت نام غیرحضوری به سامانه ir.medu.emt مراجعه و برای مقاطع تحصیلی متوسطه و پیش دانشگاهی درخواست تأییدیه نموده و رسید دریافت کنند.

**توضیحات مهم درخصوص اسکن موارد فوق:**  الف) مدارک شما باید بصورت فایل های تصویری با قالب  $\mathrm{pg}$ و با حداکثر حجم ۵۰۰ کیلوبایت اسکن شده باشد. ب) دقت فرمایید که تصویر از وضوح کافی برخوردار باشد، درجهت افقی بوده و دارای حاشیههای اضافی نباشد.

## **مرحله دوّم: انجام ثبتنام غیرحضوری)اینترنتی(**

برای این منظور به صفحه اینترنتی ثبت نام به آدرس زیر وارد شوید:

## **[puya.birjand.ac.ir/educ/registration/index.php](https://puya.birjand.ac.ir/educ/registration/index.php)**

در اینن صنفحه بنا ورود **شمماره داوطلبمی کنکمور و کمد ملمی**، ننام کناربری ورود بنه سنامانه پوینا )کنه همـان شـماره دانشـجویی شماسـت) و رمـز عبـور بـه شـما داده خواهــد شــد. پـس از آن مراحـل ثبـت نـام را بـر اساس **راهنمای تصویری ثبت نام غیرحضوری** دنبال نمایید.

شـماره داوطلبـی کنکـور بـرای ورود اولیـه مـورد نیـاز اسـت. آنـرا از مسـتندات سـازمان سـنجش آزمـون مـی توانید بدست آورید.

پس از پایان ثبتنام اینترنتـی، ارسـال پسـتی اصـل مـدارک بـر اسـاس زمانبنـدی کـه از طریـق همـی<u>ن</u> **وبسایت اعالم میشود انجام خواهد شد.**

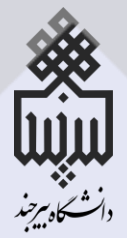

**معاونت آموزشی و تحصیالت تکمیلی مدیریت امور آموزشی**

تاریخ اطلاع رسانی: **1400/07/06**